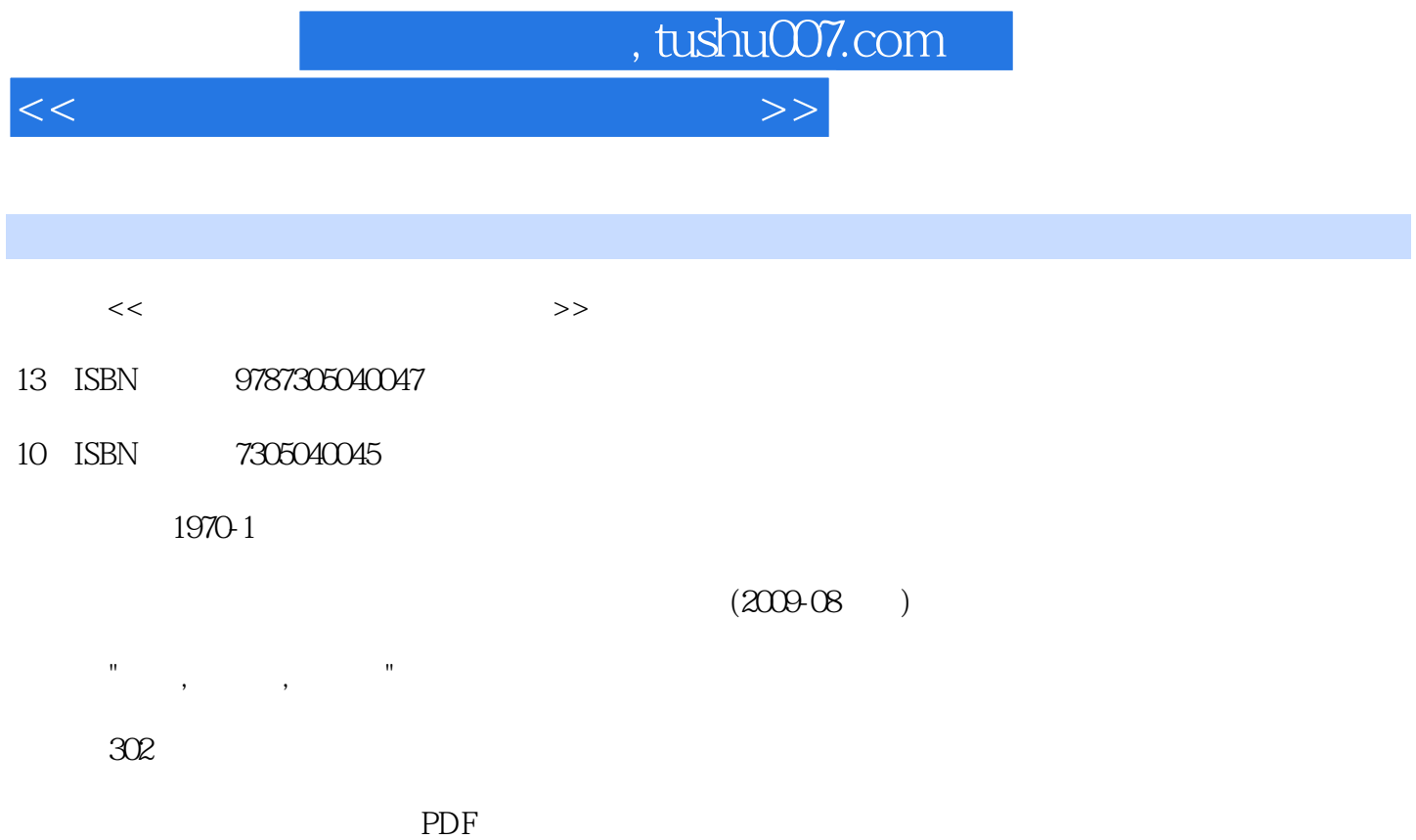

更多资源请访问:http://www.tushu007.com

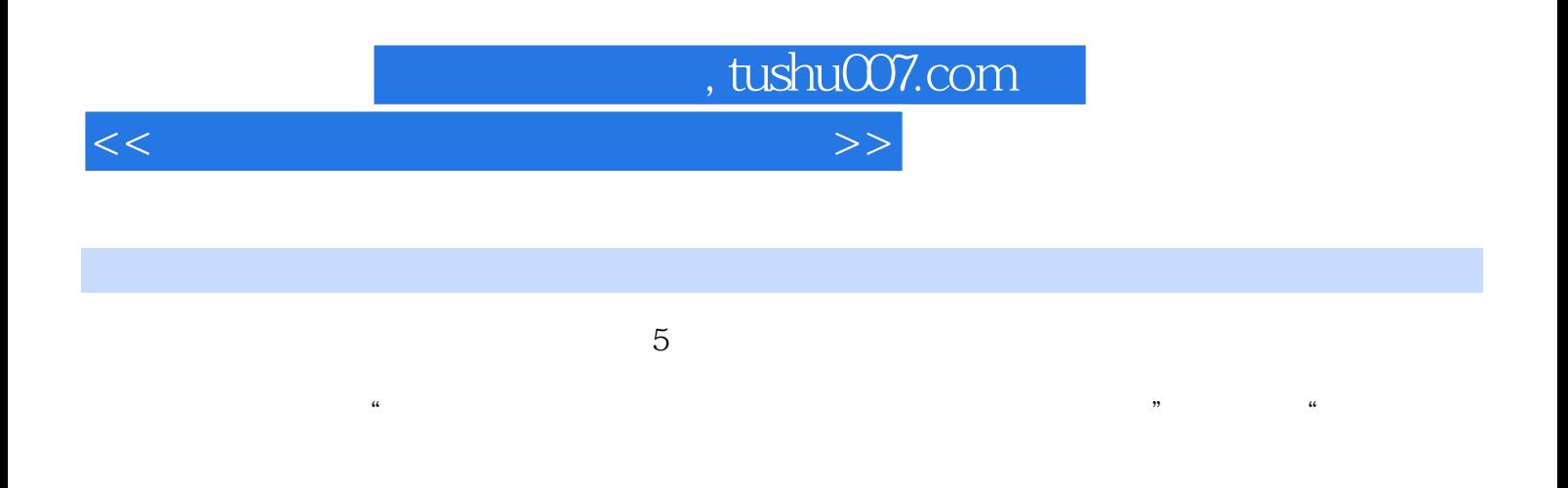

 $5$ ested internet windows windows  $\rm Access$  $3 \t 4$ 

 $\frac{1}{2}$  , and  $\frac{1}{2}$  , and  $\frac{1}{2}$  , and  $\frac{1}{2}$  , and  $\frac{1}{2}$  , and  $\frac{1}{2}$  , and  $\frac{1}{2}$  , and  $\frac{1}{2}$  , and  $\frac{1}{2}$  , and  $\frac{1}{2}$  , and  $\frac{1}{2}$  , and  $\frac{1}{2}$  , and  $\frac{1}{2}$  , and  $\frac{1}{2}$  , a

, tushu007.com <<大学计算机信息技术实验指导>>

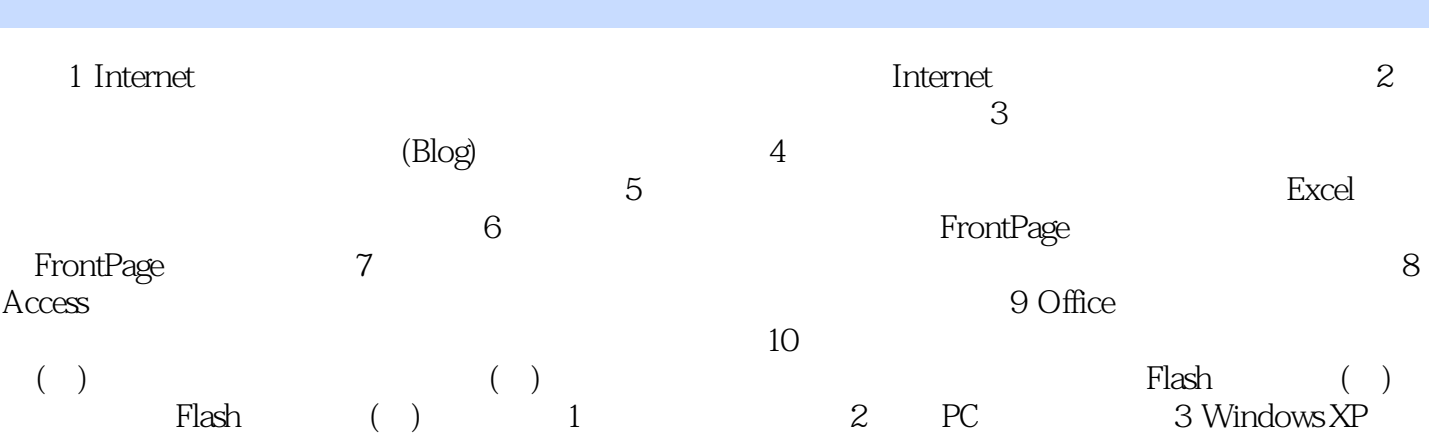

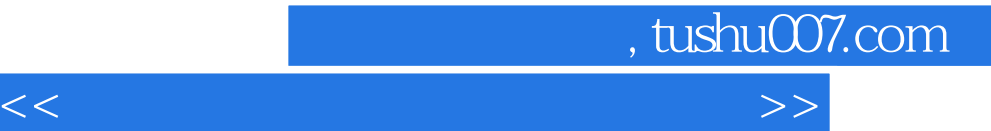

 $\ddot{a}$ 

任务栏的最左边是"开始"按钮,单击该按钮将显示"开始菜单",通过"开始菜单"可以运行给定

windows<br>windows windows and  $\alpha$ 

windows

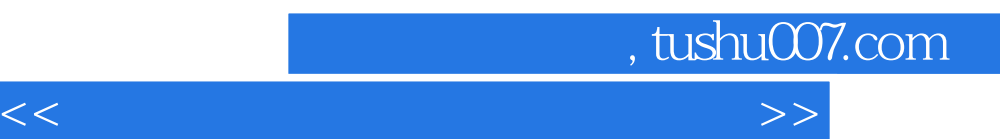

*Page 5*

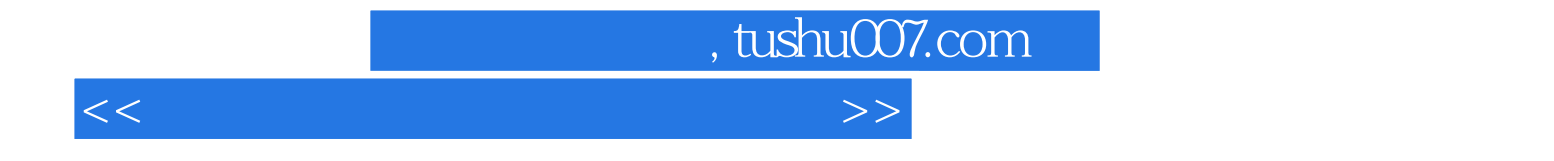

本站所提供下载的PDF图书仅提供预览和简介,请支持正版图书。

更多资源请访问:http://www.tushu007.com